#### 떏 **GT List v2.0 Tabbed List Box**

Properties Methods Events

License & Copyright Disclaimer of Liability & Warranty

### **Description**

**GT List v2.0** Tabbed List Box is in all respects similar to the standard Windows/VisualBasic List Box.control except for the three additional properties I've added. Each of this three properties are discussed in full in the Properties section of this help file.

#### **Filename**

GTLIST.VBX

### **Object Type**

TListBox

#### **Remarks**

**GT List v2.0** was incepted out of my frustration in setting the List Box control's tab stops (click on the frustration popup for the long story). **GT List v2.0** enables the application programmer to set a List Box's tab stop(s) precisely where s/he wants them. The **TabStops** property takes pixel values therefore saving the application programmer the drudgery in dealing with **DialogBaseUnits** (which seems to be a useless unit-of-measure in Visual Basic).

If you feel the text describing the special properties of **GT List v2.0** is not very enlightening, please take time to go through the included project. The application of the special properties in the project may be more explanatory of how the properties work and how they are used.

**GT List v2.0** is my first attempt in writing Visual Basic custom controls and, quite frankly, is my first attempt in writing in the C language. I've taken good measures to make my code as clean as possible.

# **Properties**

All of the properties for this control are listed in the following table. Properties that apply only to this control, or that require special consideration when used with it, are marked with an asterisk (\*). For documentation of the remaining properties, see your Visual Basic Languare Reference manual or the Visual Basic Help File.

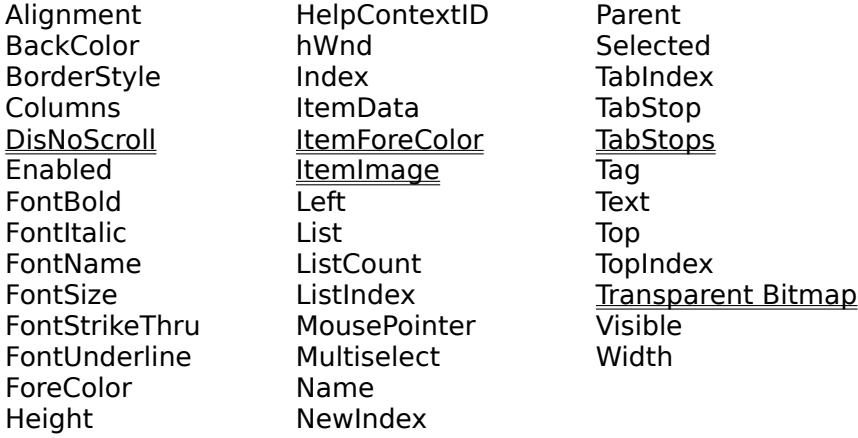

# **Methods**

All the methods supported by GT List v2.0 are listed in the table below. The use/handling of all the listed methods below are identical to Visual Basic's List Box control. Please consult your Visual Basic Languare Reference manual for a description of these methods.

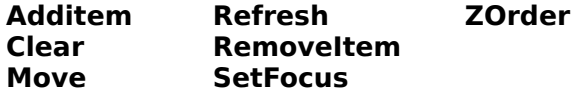

# **Events**

All the events supported by GT List v2.0 are listed in the table below. The use/handling of all the listed events below are identical to Visual Basic's List Box control. Please consult your Visual Basic Languare Reference manual for a description of these events.

**Click KeyPress MouseMove DblClick KeyUp MouseUp GotFocus LostFocus KeyDown MouseDown**

# **ItemForeColor Property**

### **Description**

Specifies the text color of an item in the List Box. This property is an array of color values (**Long** data type) with the number of items corresponding to the number of items in the List Box. Not available at design time, read/write at run time.

# **Usage**

[form!]listbox.**ItemForeColor(**listindex**)**[ = color ]

### **Remarks**

This property is useful if you want to make a List Box item stand out from the rest of the items in the List Box. The default text color of all items in the listbox is the color specified in the List Box's **ForeColor** property.

See the description of the standard **BackColor** and **ForeColor** properties in the Visual Basic Languare Reference manual for an explanation of the color value.

# **Data Type**

**Long** array

### **Example**

This example sets the text color of the first item of the List Box to the Visual Basic color red.

```
mnFrm!tlist1.ItemForeColor(0) = QBColor(4)
```
# **ItemImage Property**

#### **Description**

The **ItemImage** property sets the picture to be displayed ot the left of an item in the List Box. This property is an array of integer with the number of items corresponding to the number of items in the List Box. Not available at design time, read/write at run time.

#### **Usage**

[form!]listbox.**ItemImage(**listindex**)**[= picture]

#### **Remarks**

You can assign a value to the **ItemImage** property either through the use of the **LoadPicture** function, assigning it another control's **Picture** property, or using another List Box item's **ItemImage** property. The **ItemImage** property only accepts bitmap (.BMP) type pictures.

If you plan on using the same picture for all items of the List Box, it is more memory effecient to assign a picture to the **ItemImage** property using another control's **Picture** property or alternately, you can use the **LoadPicture** function to assign a picture to the first item in the List Box and use that item's **ItemImage** property to assign the picture of subsequent item's **ItemImage** property (see example).

### **Data Type**

**Integer** array

#### **Example**

This example assigns a picture to the first item of the List Box using the **LoadPicture** function and uses this item's **ItemImage** property to assign to all subsequent items' **ItemImage** property.

```
Sub Form_Load()
```

```
' Populate our list box with all the names of 
' available screen fonts
For x = 0 To Screen. FontCount - 1
  tList1.AddItem Screen.Fonts(x)
Next
' Assign a picture to the first item's ItemImage
' property
tList1.ItemImage(0) = LoadPicture("folder.bmp")
' Assign the other items' ItemImage property using
' the first item's ItemImage property
For x = 1 to tList1. ListCount
  tList1.ItemImage(x) = tList1.ItemImage(0)next
```
End Sub

# **TabStops Property**

### **Description**

The TabStops property is what GT List v2.0 is all about. This property is an array of integer values with up to ten (10) items, numbered from 0 to 9, and whose values must be in ascending order, and are expressed in pixel measurements. Not available at design time, read/write at run time.

# **Usage**

 $[form!] \text{listbox}. \textbf{TabStops}(0-9)$  $[= n]$ 

# **Remarks**

Using the **TabStops** property is useful in instances where you want to separate fields of a List Box item using the tab character Chr\$(9). Since the value of a tab stop is specified in pixel measurements, you are insured a fixed tab stop position independent of the font used by the List Box.

# **Data Type**

**Integer** array

# **Transparent Bitmap**

### **Description**

The **Transparent Bitmap** property determines whether or not the background of an item's picture is drawn in the same color as the **BackColor** of the List Box. Not available at design time, read/write at run time.

# **Usage**

[form!]listbox.**Transparent Bitmap**[= boolean]

#### **Remarks**

If the setting of this property is *True*, any color matching pixel 0, 0 of the bitmap will be drawn in the same color as the current **BackColor** color of the List Box. If this setting is set to False, no special drawing is done and the bitmap is drawn as is (see illustration).

The two illustrations below shows the effect of the **Transparent Bitmap** property given an **ItemImage** picture like this:

 $Transparent Bitmap = True$  Transparent Bitmap =  $True$ 

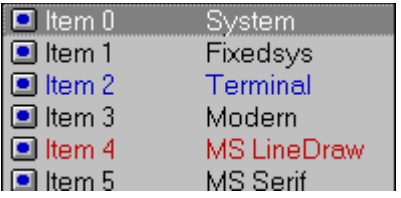

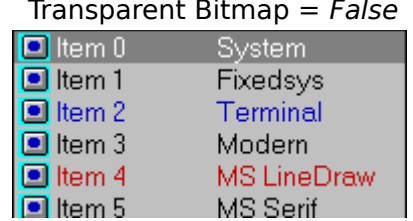

**Data Type**

**Boolean**

# **DisNoScroll Property**

### **Description**

The **DisNoScroll** property determines whether or not scrollbars are hidden if they are disabled (i.e, not needed as determined by the listbox control). Setting this property to True keeps the scrollbars visible when disabled. Read-only at run time.

# **Usage**

[form!]listbox.**DisNoScroll**[= boolean]

### **Remarks**

The property is not reflected until run time, that is, even if you set **DisNoScroll** to True at design time, the scrollbars will still not be visible. If the **Columns** property is set to more than 0 (zero), **GTList** will remove the vertical scrollbar so it will not be visible even if the DisNoScroll property is set to True.

# **Data Type**

**Boolean**

# **License and Copyright**

The author of **GT List v2.0** grants non-commercial users a free license to use this product.  If you use this product in your application and you charge money or derive income (in the Internal Revenue Service's sense of money & income) from others' or your use of your product where **GT List v2.0** is a part of, a license to use this product is granted upon the author's reciept of payment in the amount of \$15.00 payable in U.S. funds. Amount is negotiable but must be pre-arranged and pre-approved by the author, George R. Torralba.

**GT List v2.0** is Copyright © 1993 George R. Torralba.

Portions of this sotware are Copyright © *Microsoft* ® Corporation.

# **Disclaimer of Liability and Warranty**

The author, George R. Torralba, will not be responsible for any damages, direct or consequential, from the use of this product. This product does not come with any kind of warranty, express or implied. Use it at your own risk. For registration, bug reports, comments, suggestions you can reach the author at:

Email: grtorlba@seattleu.edu (preferred) US Mail: George R. Torralba 8728 Phinney Ave. N #8 Seattle, WA 98103 Phone: (206) 781-7622